## Görsel Rapor Desteği

Rapor modülün altında görsel formatlarda rapor tasarımı yapabilmek amacıyla görsel rapor kayıtları desteklenmektedir.

Görsel rapor sayesinde görsel dizaynda olduğu gibi görsel bir tasarım yapılabilir ve bu şekilde rapor modülü altından tasarlanan görsel raporlar kullanılabilir hale gelmektedir.

İlgili menüye rapor modülü altından raporlar sekmesinden görsel rapor ismiyle ulaşılmaktadır.

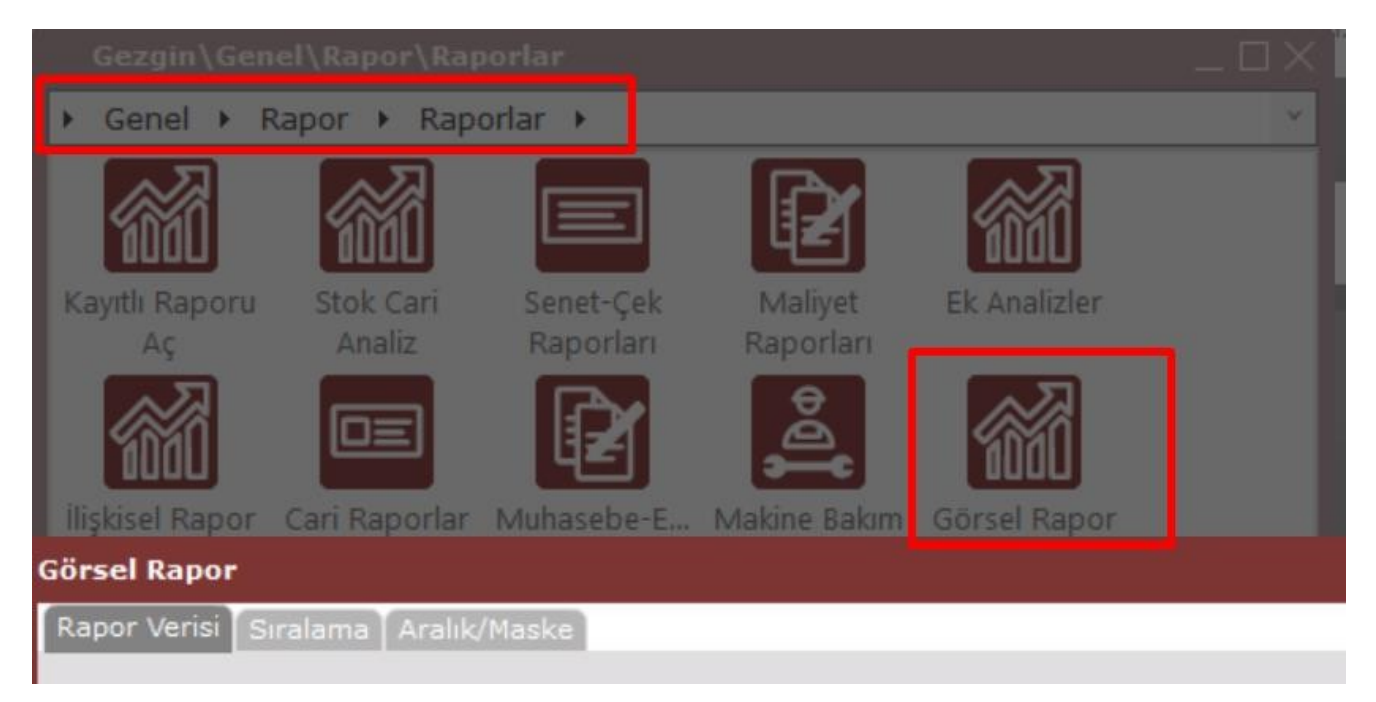

Görsel rapor menüsünü açtığımızda öncelikle rapor verisinin kullanılacağı rapor verisi bilgisi istenmektedir.

Burada viewlar ya da tablolar üzerinden seçim yapılabilmektedir.

Örnek olarak ISEMRI ve ISEMRIEKR viewları kullanılarak rapor tasarımı yapılmıştır.

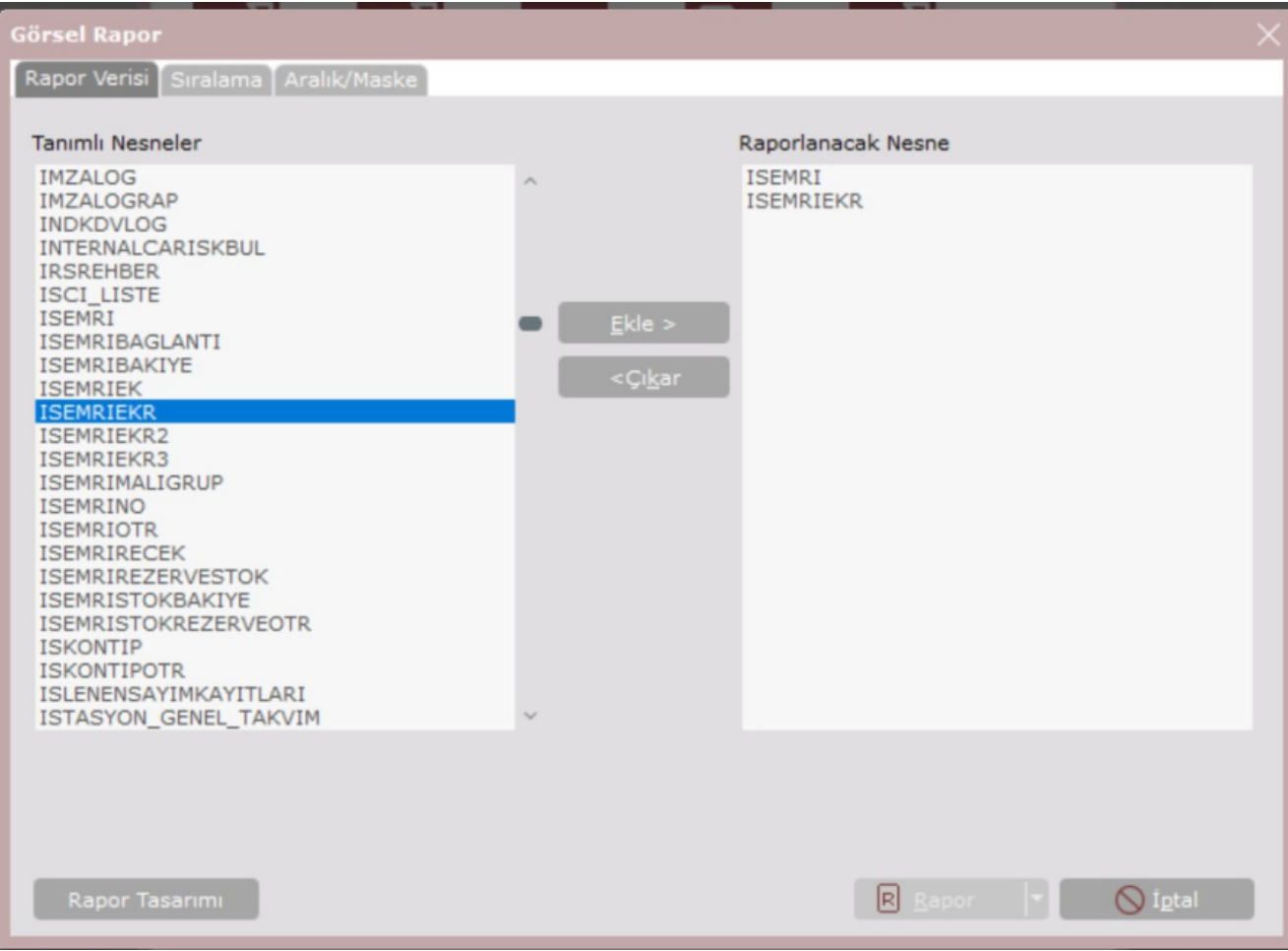

Ekranın ikinci sekmesinde ,kullanılan viewlara ait sıralama bilgisi verilebilmektedir.

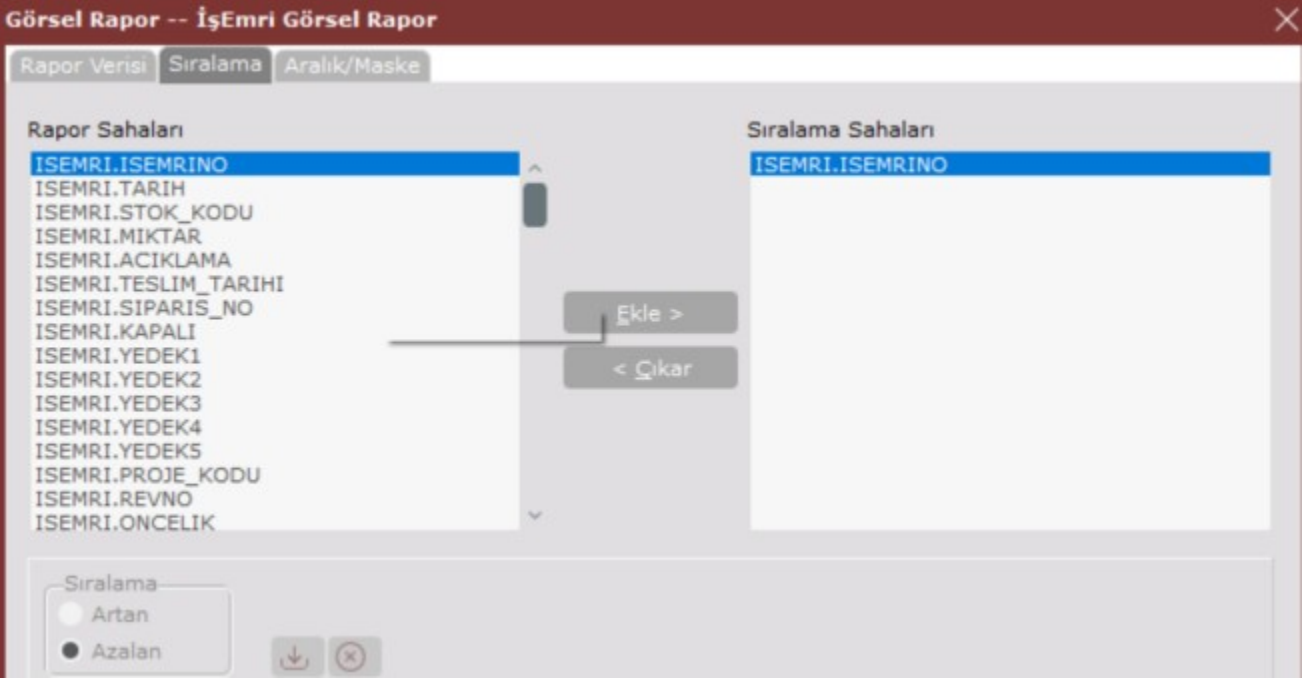

Ekranın üçüncü sekmesi aralık/maske bölümünden view alanlarına ilişkin maskeler verilebilmektedir ve raporun bu maskelere göre alınması sağlanmaktadır.

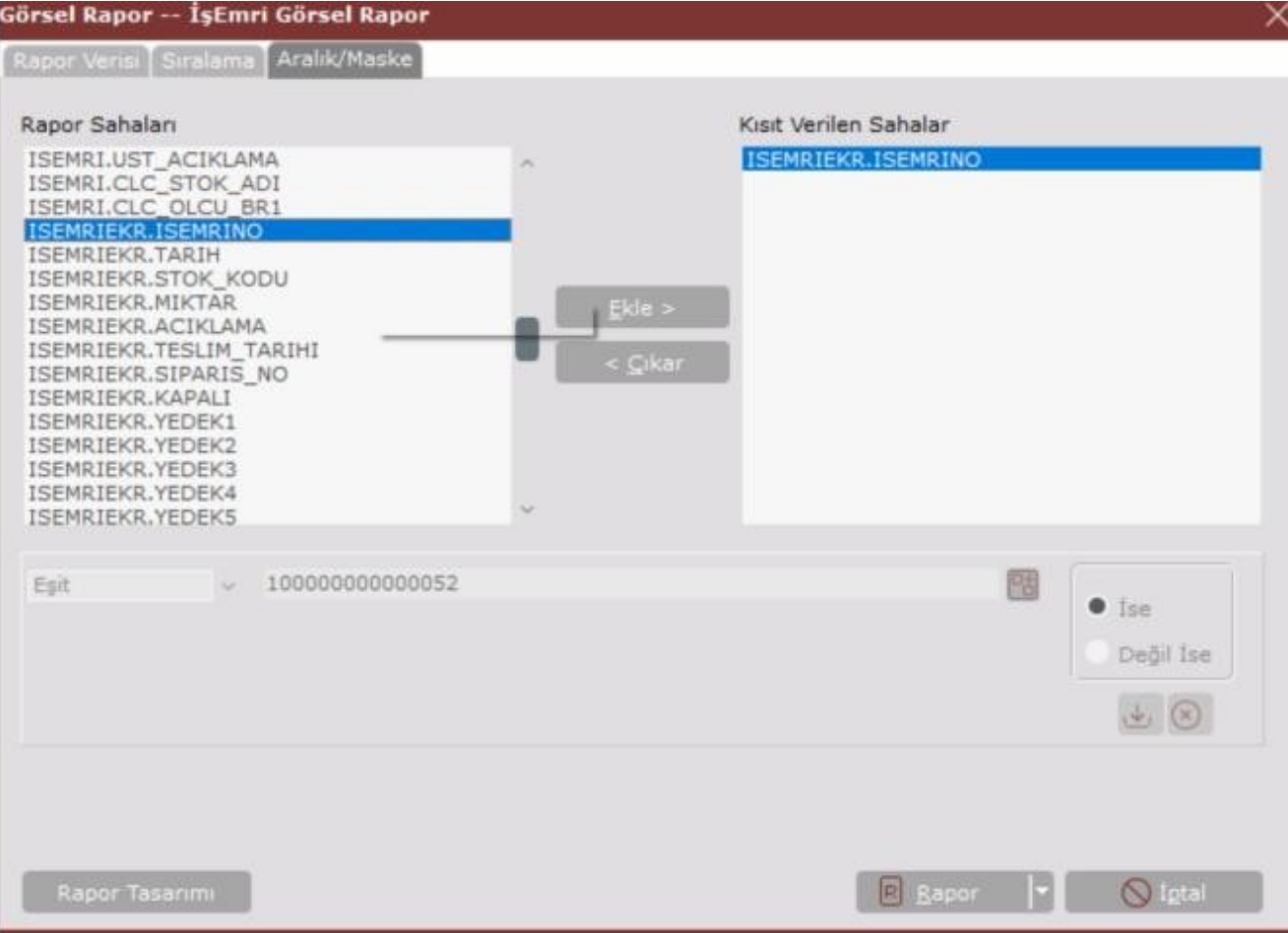

Rapor tasarımının yapılabilmesi için rapor verisinin seçilmesi zorunludur. Rapor verisi seçildikten sonra rapor tasarımı butonuna tıklanarak rapor tasarım ekranının açılması sağlanır.

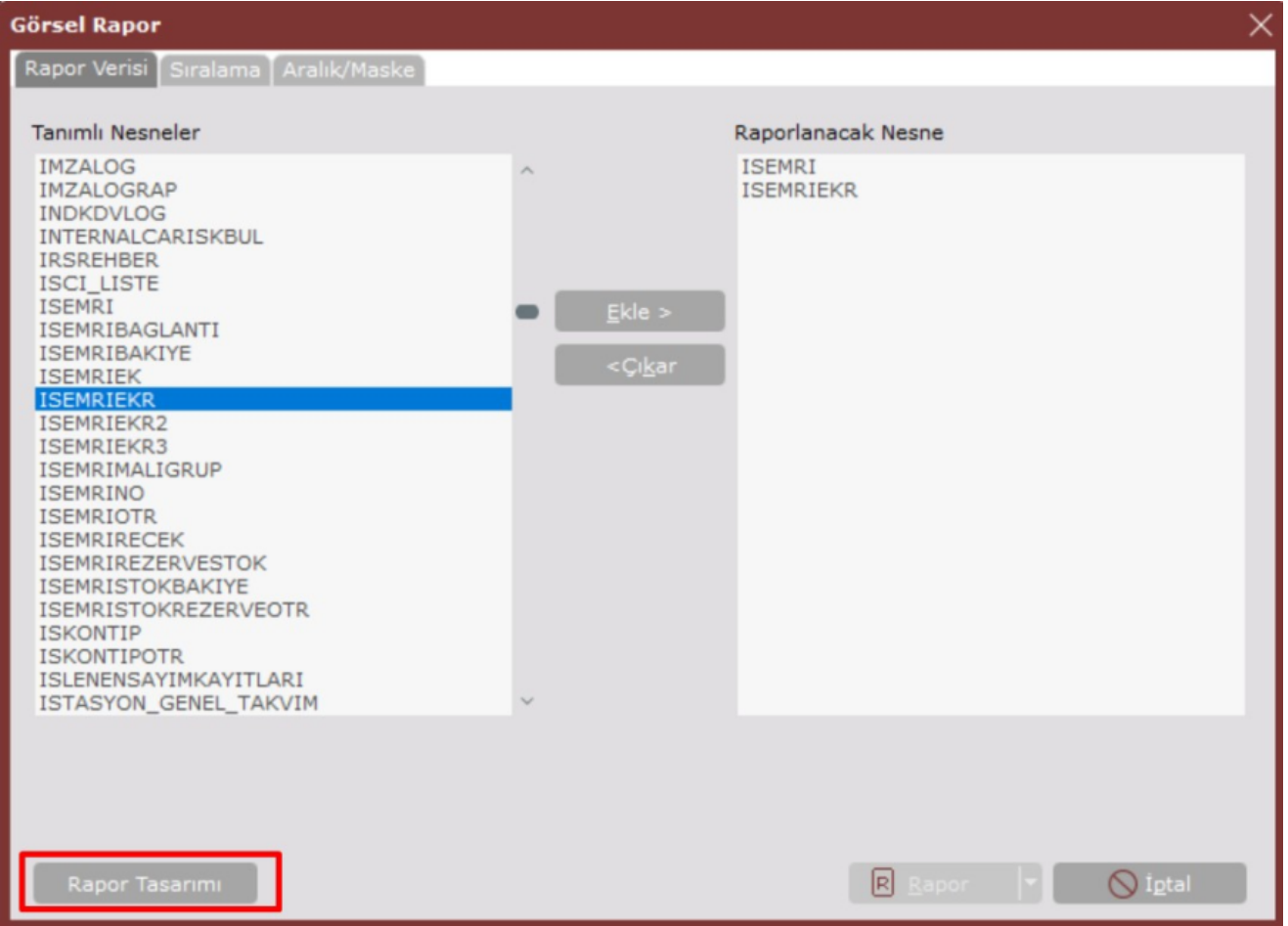

Bu tasarım ekranında görsel rapor ne şekilde görülmek isteniyorsa kullanılan veri kaynağındaki alanlar seçilerek görsel bir şekilde tasarım tamamlanabilir.

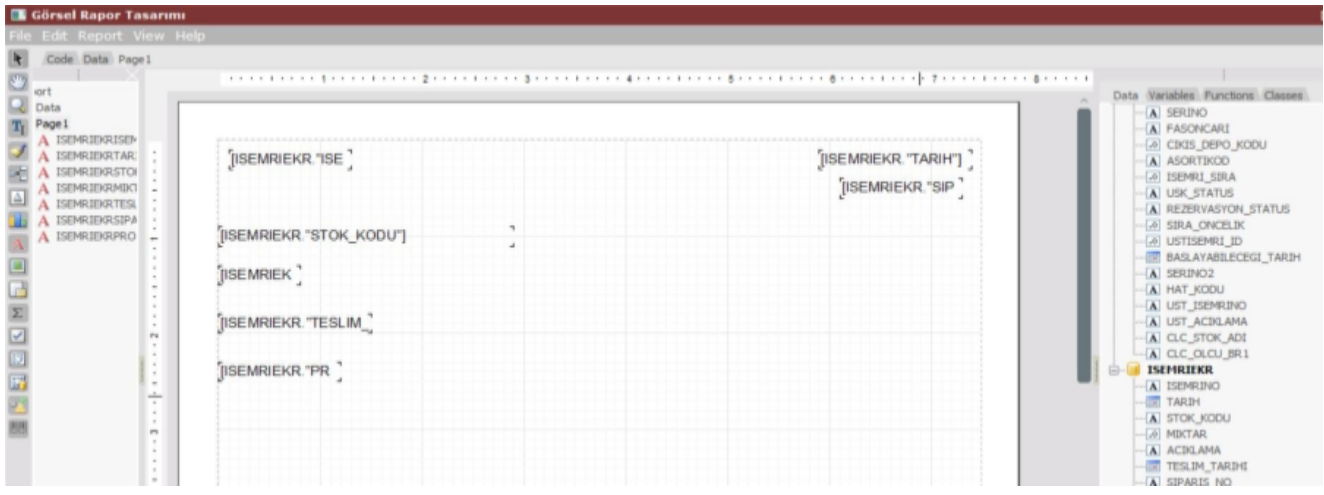

Daha sonra kaydet butonuna tıklanarak görsel raporun kaydedilmesi sağlanmaktadır. Kaydet butonuna tıklandığında açıklama ve yetkilendirme bilgilerinin girişinin yapılacağı kayıt ekranı gelmektedir. İlgili alanlar girilerek rapor taslağı kaydedilir.

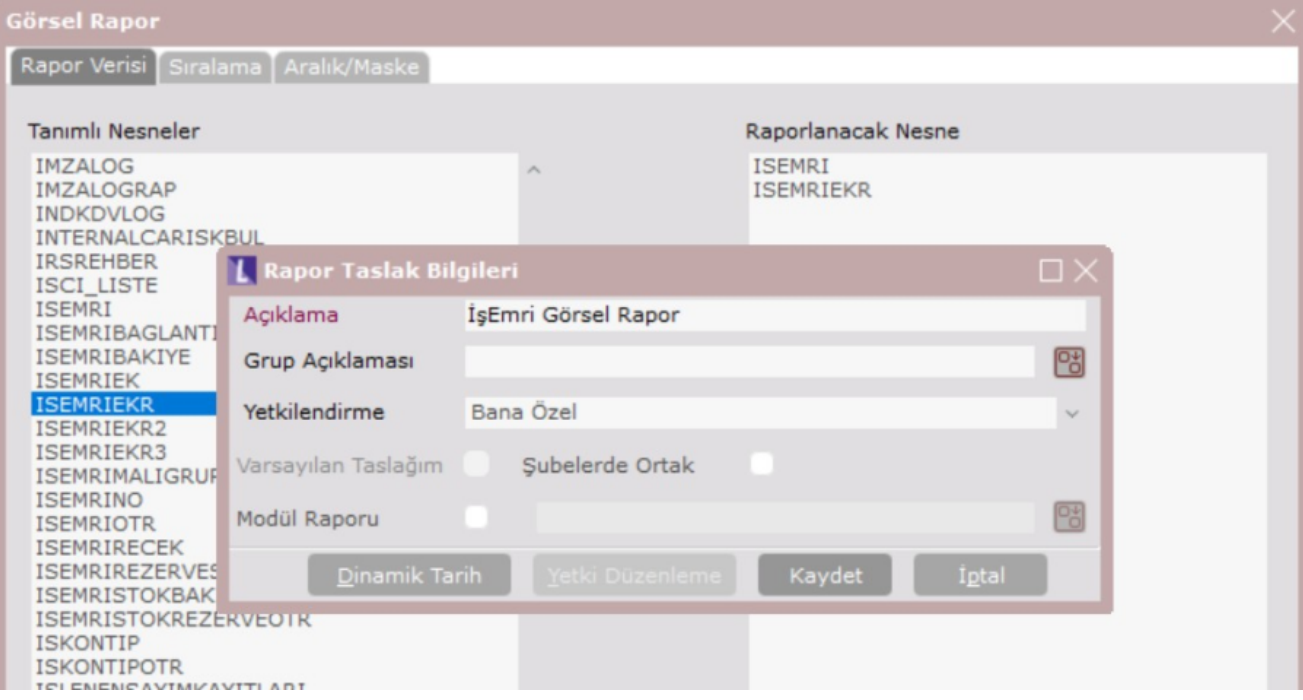

Kaydedilen görsel rapor taslağının sonuçları rapor butonuna tıklanarak görülebilir.

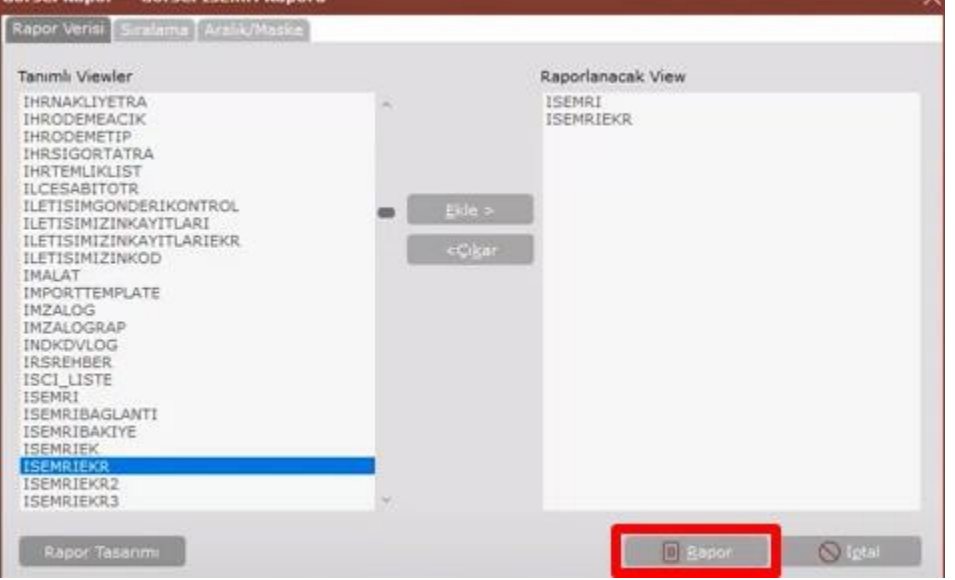

Sonrasında görsel raporları kullanabilmek için kayıtlı raporu aç ekranını kullanarak ilgili görsel rapor taslağını seçerek raporun açılması sağlanır.

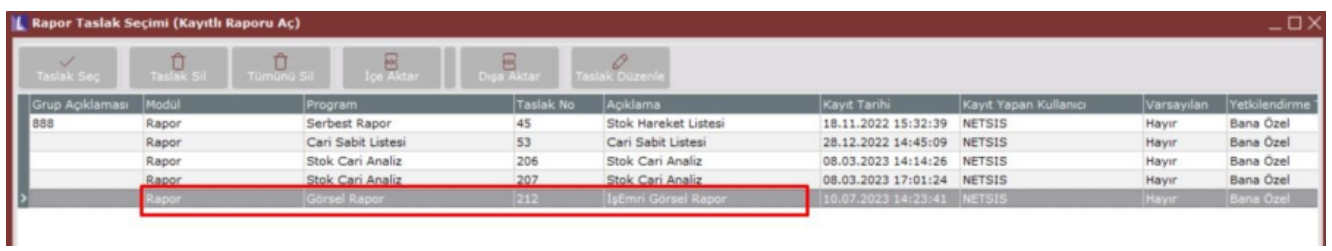

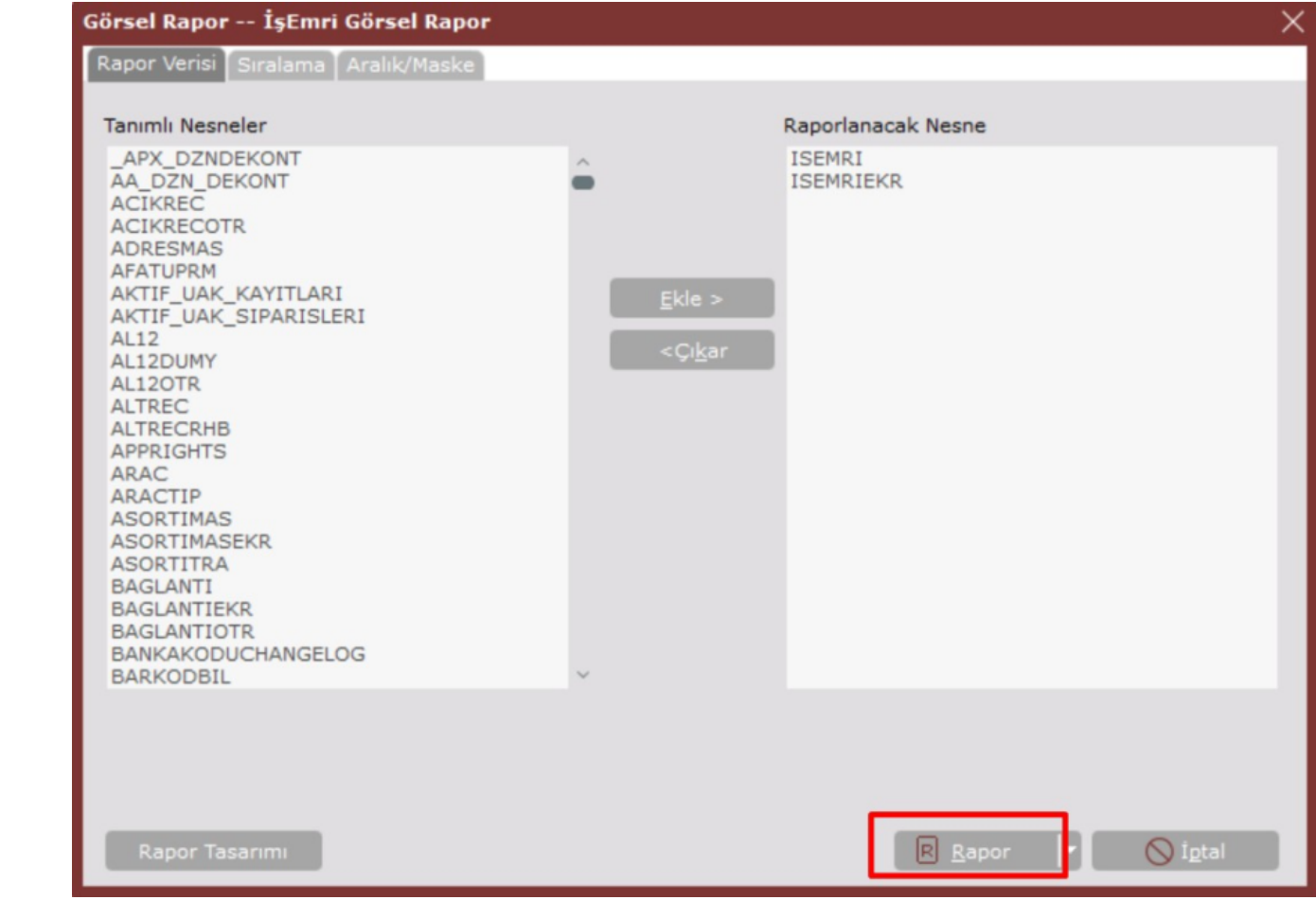

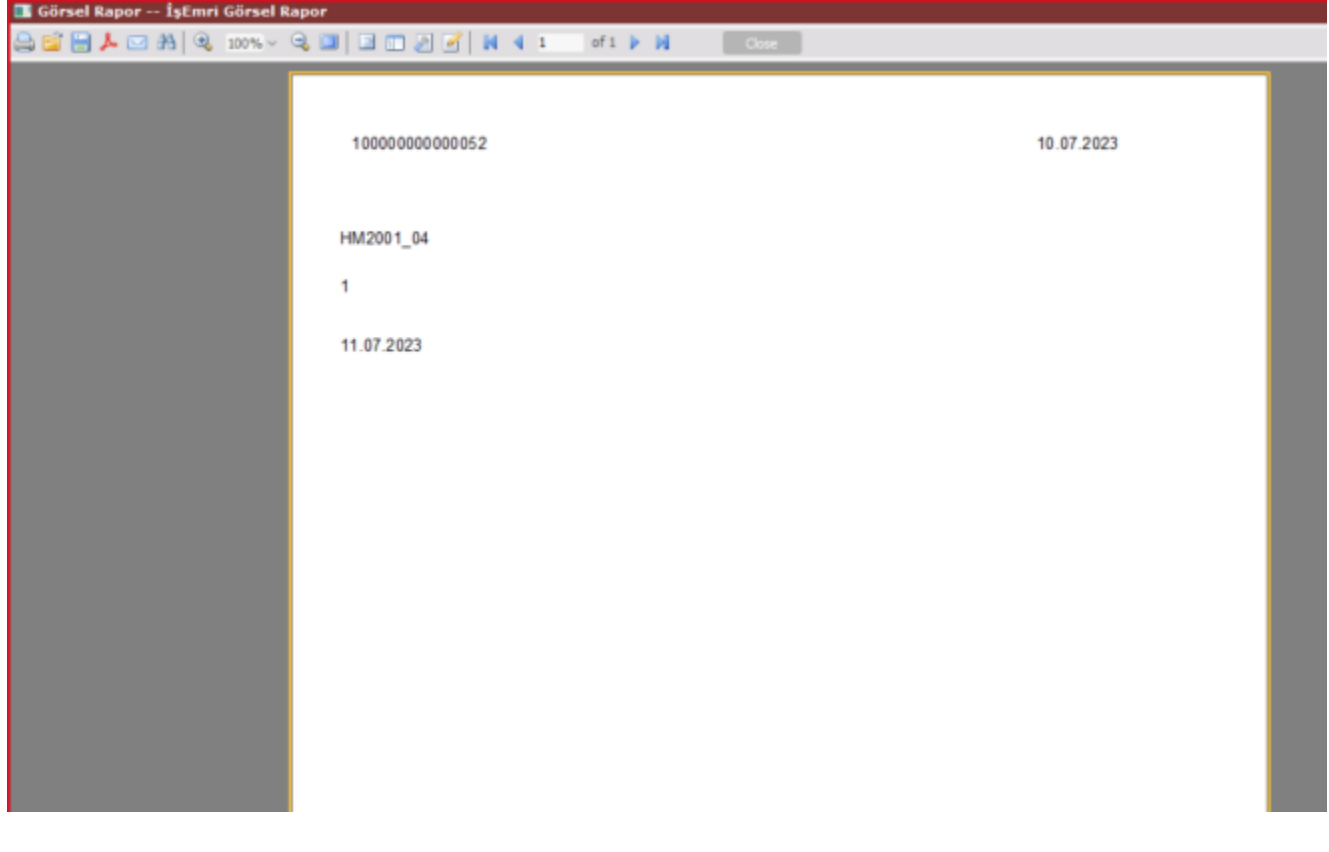